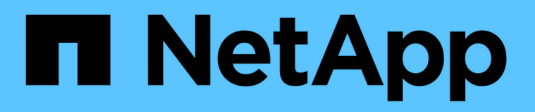

## **Datenmigration** XCP

NetApp March 14, 2024

This PDF was generated from https://docs.netapp.com/de-de/xcp/xcp-migrate-data.html on March 14, 2024. Always check docs.netapp.com for the latest.

# **Inhalt**

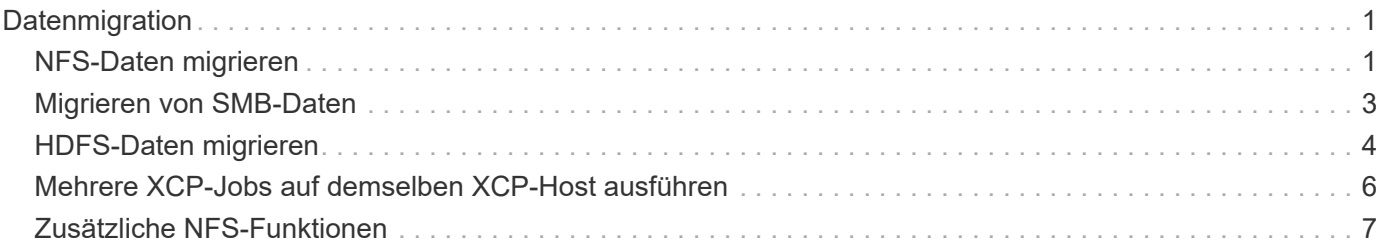

## <span id="page-2-0"></span>**Datenmigration**

## <span id="page-2-1"></span>**NFS-Daten migrieren**

Nach der Planung der Migration mit dem show Und scan Befehle können Sie die NFS-Daten migrieren.

## **Kopieren**

Der copy Befehl scannt und kopiert die gesamte Quellverzeichnis-Struktur zu einem Ziel-NFSv3-Export. Der copy Befehl erfordert, dass Quell- und Zielpfade als Variablen sind. Die gescannten und kopierten Dateien, die Durchsätze/die Geschwindigkeit und die verstrichene Zeit werden am Ende des Kopiervorgangs angezeigt.

#### **Beispiel:**

```
xcp copy -newid <id> src_server:/src_export dst_server:/dst_export
```
#### **POSIX-Pfad Beispiel:**

```
xcp copy -newid <id> file:///mnt/source file:///mnt/dest
```
Laufen xcp help copy Entnehmen.

## **Fortsetzen**

Der resume Befehl startet einen zuvor unterbrochenen Kopiervorgang durch Angabe des Katalogindizes oder der Nummer neu. Der Katalogindex-Name oder die Nummer des vorherigen Kopiervorgangs wird auf dem gespeichert <catalog path>:/catalog/indexes Verzeichnis.

#### **Beispiel:**

```
xcp resume [options] -id <id used for copy>
```
Laufen xcp help resume Entnehmen.

## **Synchron**

Der sync Befehl scannt nach Änderungen und Änderungen, die an einem NFS-Quellverzeichnis mithilfe eines Katalogindex-Tag-Namens oder der Anzahl eines vorherigen Kopiervorgangs durchgeführt wurden. Inkrementelle Änderungen an der Quelle werden kopiert und auf das Zielverzeichnis angewendet. Die alten Katalogindex-Nummern werden nach dem Synchronisierungsvorgang## durch eine neue ersetzt [.underline].

#### **Beispiel:**

xcp sync [options] -id <id used for copy>

Laufen xcp help sync Entnehmen.

#### **Verifizieren**

Der verify Befehl verwendet nach dem Kopiervorgang einen vollständigen Byte-für-Byte-Vergleich der Daten zwischen Quell- und Zielverzeichnissen ohne die Verwendung einer Katalogindiziennummer. Der Befehl überprüft auf Änderungszeiten und andere Datei- oder Verzeichnisattribute, einschließlich Berechtigungen. Der Befehl liest auch die Dateien auf beiden Seiten und vergleicht die Daten.

#### **Beispiel:**

```
xcp verify src_server:/src_export dst_server:/dst_export
```
#### **POSIX-Pfad Beispiel:**

xcp verify file:///mnt/source file:///mnt/dest

Laufen xcp help verify Entnehmen.

### **ISync**

Der isync Befehl vergleicht die Quelle und das Ziel und synchronisiert die Unterschiede auf dem Ziel, ohne den Katalogindex zu verwenden.

#### **Beispiel**

```
xcp isync <source_ip_address>:/src <destination_ip_address>:/dest
```
Verwenden Sie können isync Mit dem estimate Option zur Schätzung der Zeit, die für den benötigt wird isync Befehl zum Synchronisieren der inkrementellen Änderungen. Der -id Parameter gibt den Katalognamen eines vorherigen Kopiervorgangs an.

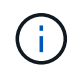

Wenn Sie mehr als 25 % der verwendeten Datenset-Größe ändern, wird der angezeigt isync estimate Der Befehl zeigt möglicherweise nicht die erwarteten Ergebnisse an.

#### **Beispiel**

```
xcp isync estimate -id <name>
```
Laufen xcp help isync Entnehmen.

## <span id="page-4-0"></span>**Migrieren von SMB-Daten**

Nach der Planung der Migration mit dem show Und scan Befehle können Sie die SMB-Daten migrieren.

## **Kopieren**

Der copy Befehl scannt die gesamte Quellverzeichnis-Struktur und kopiert sie auf eine SMB-Zielfreigabe. Der copy Befehl erfordert, dass Quell- und Zielpfade als Variablen sind. Die gescannten und kopierten Dateien, Durchsatz/Geschwindigkeit und Details der verstrichenen Zeit werden alle fünf Sekunden auf die Konsole gedruckt.

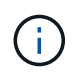

Während des Kopiervorgangs können Sie die verwenden -preserve-atime Flagge mit dem copy Befehl zum Bewahren der Zugriffszeit an der Quelle.

#### **Beispiel:**

```
C:\xcp>xcp copy \\<source SMB share> \\<destination SMB share>
```
Laufen xcp help copy Entnehmen.

## **Synchron**

Der sync Befehl sucht parallel nach Änderungen und Änderungen in den Quell- und Zielfreigaben und wendet die entsprechenden Aktionen (Entfernen, Ändern, Umbenennen usw.) auf das Ziel an, um sicherzustellen, dass das Ziel identisch mit der Quelle ist.

Mit dem Befehl Sync werden Dateninhalte, Zeitstempel, Dateiattribute, Eigentümerschaft und Sicherheitsinformationen verglichen.

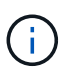

Während der Synchronisierung können Sie das verwenden -preserve-atime Flagge mit dem sync Befehl zum Bewahren der Zugriffszeit an der Quelle.

#### **Beispiel:**

C:\xcp>xcp sync \\<source SMB share> \\<destination SMB share>

Laufen xcp help sync Entnehmen.

## **Verifizieren**

Der verify Der Befehl liest Quell- und Zielfreigaben und vergleicht sie, indem er Informationen zu den verschiedenen Freigaben bereitstellt. Sie können den Befehl für jede Quelle und jedes Ziel verwenden, unabhängig vom Tool, das zum Durchführen der Kopie oder des Synchronisierungstools verwendet wird.

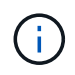

Während der Überprüfung können Sie das verwenden -preserve-atime Flagge mit dem verify Befehl zum Bewahren der Zugriffszeit an der Quelle.

C:\xcp>xcp verify \\<source SMB share> \\<destination SMB share>

Laufen xcp help verify Entnehmen.

### **NTFS Alternate Data Streams Migration für SMB**

Ab XCP 1.9.3 unterstützt XCP SMB die Migration von NTFS Alternate Data Streams (ADS) mithilfe des -ads Option mit den XCP SMB-Befehlen.

#### **Unterstützte Anwendungsfälle**

Sie können XCP SMB verwenden copy Und sync Befehle zur Migration von Daten, einschließlich ADS, und XCP SMB scan Befehl zum Scannen der SMB-Freigabe nach ANZEIGEN.

#### **Unterstützte XCP SMB-Befehle**

Die folgenden XCP SMB-Befehle unterstützen das -ads Option:

- scan
- copy
- verify
- sync

#### **Befehlsbeispiele**

Die folgenden Beispielbefehle veranschaulichen die Verwendung des -ads Option:

- xcp scan -ads \\<SMB share>
- xcp copy -ads \\<source SMB share> \\<destination SB share>
- xcp sync -ads \\<source SMB share> \\<destination SB share>
- \* xcp verify -ads \\<source SMB share> \\<destination SB share>

## <span id="page-5-0"></span>**HDFS-Daten migrieren**

Nach der Planung der Migration mit dem scan Können Sie die HDFS-Daten migrieren.

### **Kopieren**

Der copy Befehl scannt und kopiert die gesamten HDFS-Quelldaten (Hadoop Distributed File System) in einen NFS- oder S3-Bucket (Simple Storage Service). Der copy Befehl erfordert, dass Quell- und Zielpfade als Variablen sind. Die gescannten und kopierten Dateien, der Durchsatz, die Geschwindigkeit und die verstrichene Zeit werden am Ende des Kopiervorgangs angezeigt.

#### **NFS-Pfad Beispiel:**

xcp copy -newid <id> hdfs:///demo/user dst\_server:/dst\_export

#### **POSIX-Pfad Beispiel:**

```
xcp copy -newid <id> hdfs:///demo/user file:///mnt/dest
```
#### **S3 Pfad Beispiel:**

```
xcp copy -newid <id> hdfs:///demo/user s3://my-bucket
xcp copy -newid <id> -s3.profile <s3 profile name> -s3.endpoint <endpoint-
url> hdfs:///demo/user s3://my-bucket
```
Laufen xcp help copy Entnehmen.

## **Fortsetzen**

Der resume Befehl startet einen zuvor unterbrochenen Kopiervorgang durch Angabe des Katalogindizes oder der Nummer neu. Der Name oder die Nummer des Katalogindex des vorherigen Kopiervorgangs wird im gespeichert <catalog path>:/catalog/indexes Verzeichnis.

#### **Beispiel:**

```
xcp resume [options] -id <id used for copy>
xcp resume [options] -s3.profile <s3 profile name> -s3.endpoint <endpoint-
url> -id <id used for copy>
```
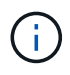

Standardmäßig ist der XCP resume Der Befehl verwendet den S3-Endpunkt und das S3-Profil aus dem Kopierindex, der während des verwendet wurde copy Befehl. Jedoch, wenn neu -s3.endpoint Und -s3.profile Die Werte werden mit dem angegeben resume Werden die neuen Werte für die Optionen und die Werte verwendet, die mit der Kopie verwendet werden command Werden überschrieben.

Laufen xcp help resume Entnehmen.

## **Verifizieren**

Der verify Befehl verwendet nach dem Kopiervorgang einen vollständigen Byte-für-Byte-Vergleich der Daten zwischen Quell- und Zielverzeichnissen ohne die Verwendung einer Katalogindiziennummer. Der Befehl liest die Dateien auf beiden Seiten und vergleicht die Daten.

#### **Beispiel:**

xcp verify hdfs:///demo/user dst\_server:/dst\_export

xcp verify hdfs:///user/demo1/data file:///user/demo1/dest

#### **S3 Pfad Beispiel:**

```
xcp verify hdfs:///user/demo1/data s3://my-bucket
xcp verify -s3.profile <s3 profile name> -s3.endpoint <endpoint-url>
hdfs:///demo/user s3://my-bucket
```
Laufen xcp help verify Entnehmen.

## <span id="page-7-0"></span>**Mehrere XCP-Jobs auf demselben XCP-Host ausführen**

Ab XCP 1.9.2 können Sie mehrere XCP-Jobs oder -Befehle auf einem einzelnen XCP-Host ausführen, vorausgesetzt, der Host verfügt über ausreichende Ressourcen für jeden Job. Wenn Sie einen Befehl ausführen, der mehrere Jobs unterstützt, verwendet XCP minimalen Hostspeicher, um den Job abzuschließen, wodurch die Kapazität für die Ausführung zusätzlicher Jobs auf derselben Hostkonfiguration entsteht.

## **Mindestsystemanforderungen**

Für jeden XCP-Job sollten Sie bis zu 64 GB Hostspeicher und acht Kerne für mittelgroße bis große Migrationen zulassen.

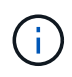

Das Ausführen mehrerer XCP-Jobs auf demselben Host wird für die SMB-Datenmigration nicht unterstützt.

## **Protokollierung**

Standardmäßig wird jeder XCP-Job in einer separaten Protokolldatei protokolliert, die für die Job-ID eindeutig ist. Dieser Protokollierungsmechanismus funktioniert gut, wenn mehrere Jobs auf demselben individuellen Host ausgeführt werden. NetApp empfiehlt keine Änderung des xcpLogConfig.Json Datei, um eine einzelne zu verwenden xcp.log Datei zum Protokollieren mehrerer XCP-Jobs, die parallel auf demselben Host ausgeführt werden.

## **Unterstützte Befehle**

Das Ausführen mehrerer XCP-Jobs auf demselben Host wird durch die folgenden XCP-Befehle unterstützt:

- scan
- copy
- resume
- verify
- isync
- chmod
- chown
- delete

## **Nicht unterstützte Befehle**

Das Ausführen mehrerer XCP-Jobs auf demselben Host wird von nicht unterstützt sync Befehl.

## <span id="page-8-0"></span>**Zusätzliche NFS-Funktionen**

XCP umfasst einige zusätzliche NFS-Funktionen.

## **Chown und chmod**

Sie können das XCP verwenden chown Und chmod Befehle, um rekursiv alle Dateien und Verzeichnisse für eine bestimmte NFS-Freigabe oder POSIX-Pfad zu ändern. Somit wird die Performance von Millionen von Dateien gesteigert.

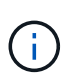

Bevor Sie das Eigentum der Dateien ändern, müssen Sie den neuen Eigentümer konfigurieren. Andernfalls schlägt der Befehl fehl. Das XCP chown Und chmod Befehle funktionieren ähnlich wie Linux chown Und chmod Befehle.

## **Chmod**

Der chmod Befehl scannt und ändert die Dateiberechtigung aller Dateien in der ausgewählten Verzeichnisstruktur. Der chmod Befehl erfordert einen Modus oder Referenz und eine NFS-Freigabe oder POSIX-Pfad als Variablen. XCP chmod Rekursiv ändert die Berechtigungen für einen angegebenen Pfad. Sie können das verwenden chmod Befehl zum Anzeigen der gesamten gescannten Dateien und der Berechtigungen, die in der Ausgabe geändert wurden.

### **Beispiel:**

```
xcp chmod -mode 777 NFS [server:/export path | file://<NFS mounted path>]
xcp chmod -mode 707 nfs_server01.netapp.com:/export1
xcp chmod -reference nfs_server01.netapp.com:/export/dir1/file.txt
nfs_server02.netapp.com: export1
xcp chmod -match "fnm('file.txt')" -mode 111 file:///mnt/nfs_mount_point/
xcp chmod -exclude "fnm('file.txt')" -mode 111 file:///demo/user1/
```
Führen Sie die aus xcp help chmod Befehl für weitere Informationen.

### **Chown**

Sie können das XCP verwenden chown Befehl zum rekursiven Ändern aller Dateien und Verzeichnisse für eine bestimmte NFS-Freigabe oder POSIX-Pfad. Somit wird die Performance von Millionen von Dateien gesteigert.

Der chown Befehl scannt und ändert den Besitz aller Dateien in der ausgewählten Verzeichnisstruktur. Der chown Befehl erfordert eine NFS-Freigabe oder POSIX-Pfad als Variablen. XCP chown Rekursiv ändert das Eigentum für einen gegebenen Pfad.

#### **Beispiel**

```
xcp chown -user user1 NFS [server:/export path | file://<NFS mounted path>
xcp chown -user user1 nfs_server01.netapp.com:/export1
xcp chown -user user1 -group group1 nfs_server01.netapp.com:/export1/dir1/
xcp chown -reference nfs_server01.netapp.com:/export/dir1/file.txt
nfs_server02.netapp.com:/export1
xcp chown -match "fnm('file.txt')" -user user1
file:///mnt/nfs_mount_point/
xcp chown -exclude "fnm('file.txt')" -user user1 -group group1
xcp chown -user-from user1 -user user2 file:///mnt/nfs_mount_point/
xcp chown -group-from group1 -group group2
nfs_server01.netapp.com:/export1/
```
Führen Sie die aus xcp help chown Befehl für weitere Informationen.

### **XCP-Schätzung**

Die XCP-Schätzfunktion schätzt die Zeit für die Fertigstellung einer Baseline copy Vorgang von der Quelle zum Ziel. Es berechnet die geschätzte Zeit bis zum Abschluss einer Baseline copy Betrieb unter Verwendung aller derzeit verfügbaren Systemressourcen wie CPU, RAM, Netzwerk oder anderer Parameter. Wenn Sie das verwenden -target Option führt XCP einen Kopiervorgang aus, um die Schätzzeit zu ermitteln.

#### **Beispiel**

```
server : NFS server IP
export : NFS exported path for the above IP
xcp static estimation
xcp estimate -id <scan id>
xcp live estimation with default time
xcp estimate -id <scan id> -target server:/export
xcp live estimation with -t option
xcp estimate -id <scan id> -t <time for which estimation should run>
-target server:/export
```
#### **Indexlöschen**

Sie können das verwenden indexdelete Befehl zum Löschen von Katalogindizes.

## **Beispiel**

xcp indexdelete

Laufen xcp help indexdelete Entnehmen.

#### **Copyright-Informationen**

Copyright © 2024 NetApp. Alle Rechte vorbehalten. Gedruckt in den USA. Dieses urheberrechtlich geschützte Dokument darf ohne die vorherige schriftliche Genehmigung des Urheberrechtsinhabers in keiner Form und durch keine Mittel – weder grafische noch elektronische oder mechanische, einschließlich Fotokopieren, Aufnehmen oder Speichern in einem elektronischen Abrufsystem – auch nicht in Teilen, vervielfältigt werden.

Software, die von urheberrechtlich geschütztem NetApp Material abgeleitet wird, unterliegt der folgenden Lizenz und dem folgenden Haftungsausschluss:

DIE VORLIEGENDE SOFTWARE WIRD IN DER VORLIEGENDEN FORM VON NETAPP ZUR VERFÜGUNG GESTELLT, D. H. OHNE JEGLICHE EXPLIZITE ODER IMPLIZITE GEWÄHRLEISTUNG, EINSCHLIESSLICH, JEDOCH NICHT BESCHRÄNKT AUF DIE STILLSCHWEIGENDE GEWÄHRLEISTUNG DER MARKTGÄNGIGKEIT UND EIGNUNG FÜR EINEN BESTIMMTEN ZWECK, DIE HIERMIT AUSGESCHLOSSEN WERDEN. NETAPP ÜBERNIMMT KEINERLEI HAFTUNG FÜR DIREKTE, INDIREKTE, ZUFÄLLIGE, BESONDERE, BEISPIELHAFTE SCHÄDEN ODER FOLGESCHÄDEN (EINSCHLIESSLICH, JEDOCH NICHT BESCHRÄNKT AUF DIE BESCHAFFUNG VON ERSATZWAREN ODER -DIENSTLEISTUNGEN, NUTZUNGS-, DATEN- ODER GEWINNVERLUSTE ODER UNTERBRECHUNG DES GESCHÄFTSBETRIEBS), UNABHÄNGIG DAVON, WIE SIE VERURSACHT WURDEN UND AUF WELCHER HAFTUNGSTHEORIE SIE BERUHEN, OB AUS VERTRAGLICH FESTGELEGTER HAFTUNG, VERSCHULDENSUNABHÄNGIGER HAFTUNG ODER DELIKTSHAFTUNG (EINSCHLIESSLICH FAHRLÄSSIGKEIT ODER AUF ANDEREM WEGE), DIE IN IRGENDEINER WEISE AUS DER NUTZUNG DIESER SOFTWARE RESULTIEREN, SELBST WENN AUF DIE MÖGLICHKEIT DERARTIGER SCHÄDEN HINGEWIESEN WURDE.

NetApp behält sich das Recht vor, die hierin beschriebenen Produkte jederzeit und ohne Vorankündigung zu ändern. NetApp übernimmt keine Verantwortung oder Haftung, die sich aus der Verwendung der hier beschriebenen Produkte ergibt, es sei denn, NetApp hat dem ausdrücklich in schriftlicher Form zugestimmt. Die Verwendung oder der Erwerb dieses Produkts stellt keine Lizenzierung im Rahmen eines Patentrechts, Markenrechts oder eines anderen Rechts an geistigem Eigentum von NetApp dar.

Das in diesem Dokument beschriebene Produkt kann durch ein oder mehrere US-amerikanische Patente, ausländische Patente oder anhängige Patentanmeldungen geschützt sein.

ERLÄUTERUNG ZU "RESTRICTED RIGHTS": Nutzung, Vervielfältigung oder Offenlegung durch die US-Regierung unterliegt den Einschränkungen gemäß Unterabschnitt (b)(3) der Klausel "Rights in Technical Data – Noncommercial Items" in DFARS 252.227-7013 (Februar 2014) und FAR 52.227-19 (Dezember 2007).

Die hierin enthaltenen Daten beziehen sich auf ein kommerzielles Produkt und/oder einen kommerziellen Service (wie in FAR 2.101 definiert) und sind Eigentum von NetApp, Inc. Alle technischen Daten und die Computersoftware von NetApp, die unter diesem Vertrag bereitgestellt werden, sind gewerblicher Natur und wurden ausschließlich unter Verwendung privater Mittel entwickelt. Die US-Regierung besitzt eine nicht ausschließliche, nicht übertragbare, nicht unterlizenzierbare, weltweite, limitierte unwiderrufliche Lizenz zur Nutzung der Daten nur in Verbindung mit und zur Unterstützung des Vertrags der US-Regierung, unter dem die Daten bereitgestellt wurden. Sofern in den vorliegenden Bedingungen nicht anders angegeben, dürfen die Daten ohne vorherige schriftliche Genehmigung von NetApp, Inc. nicht verwendet, offengelegt, vervielfältigt, geändert, aufgeführt oder angezeigt werden. Die Lizenzrechte der US-Regierung für das US-Verteidigungsministerium sind auf die in DFARS-Klausel 252.227-7015(b) (Februar 2014) genannten Rechte beschränkt.

#### **Markeninformationen**

NETAPP, das NETAPP Logo und die unter [http://www.netapp.com/TM](http://www.netapp.com/TM\) aufgeführten Marken sind Marken von NetApp, Inc. Andere Firmen und Produktnamen können Marken der jeweiligen Eigentümer sein.